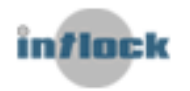

## **Log Parser Queries for SharePoint Portal Usage**

In order to run the Log Parser queries –

- 1. Install [Microsoft Log Parser.](http://www.microsoft.com/downloads/details.aspx?familyid=890cd06b-abf8-4c25-91b2-f8d975cf8c07&displaylang=en)
- 2. Go to Start > Run > cmd > cd C:\Program Files\Log Parser 2.2 (Edit the Log Parser installation directory if needed).
- 3. Run the following commands against all of the IIS log files (from all SharePoint WFEs) for usage estimation in the desired date range (for aspx pages in a specific month):

## **Page Views Query**

Before executing the query, edit the following data:

- Edit the IIS log files directory (C:\Logs).
- Verify that log file names are in the default format "exYYMMDD.log" or "u\_exYYMMDD.log" and edit the desired date range (year and month – YYMM)
- Edit the SharePoint Portal URL ('http://sharepointportal')
- Edit the SharePoint system user accounts to be excluded from the query ('SHAREPOINT\system';'MYDOMAIN\Administrator').

The query results will be saved to a CSV file (Views\_Report.csv) in the Log Parser installation directory.

logparser.exe -i:IISW3C -o CSV "SELECT STRCAT ('http://sharepointportal', cs-uri-stem) as URL, count(\*) as Views INTO Views Report.csv FROM 'C:\Logs\\*exYYMM\*.log' WHERE sc-status in ('200';'302') AND TO LOWERCASE(cs-uri-stem) NOT LIKE '% layouts%' AND TO\_LOWERCASE(cs-uri-stem) LIKE '%.aspx' AND (cs-username IS NOT NULL) AND (TO\_LOWERCASE(cs-username) NOT IN ('SHAREPOINT\system';'MYDOMAIN\Administrator')) GROUP BY cs-uri-stem ORDER BY count(\*) DESC"

## **Unique Users Query**

Before executing the query:

- Edit the IIS log files directory (C:\Logs).
- Verify that log file names are in the default format "exYYMMDD.log" or "u\_exYYMMDD.log" and edit the desired date range (year and month – YYMM)
- Edit the SharePoint Portal URL ('http://sharepointportal')
- Edit the SharePoint system user accounts to be excluded from the query ('SHAREPOINT\system';'MYDOMAIN\Administrator').

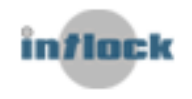

The query results will be saved to a CSV file (Visitors\_Report.csv) in the Log Parser installation directory.

logparser.exe -i:IISW3C -o CSV "SELECT STRCAT('http://sharepointportal',cs-uri-stem) as URL, cs-username as User, count(\*) as Views INTO Visitorts\_Report.csv FROM 'C:\Logs\\*exYYMM\*.log' WHERE sc-status in ('200';'302') AND TO LOWERCASE(cs-uri-stem) NOT LIKE '% layouts%' AND TO LOWERCASE(csuri-stem) LIKE '%.aspx' AND (cs-username IS NOT NULL) AND (TO\_LOWERCASE(cs-username) NOT IN (<mark>'SHAREPOINT\system';'MYDOMAIN\Administrator'</mark>)) GROUP BY cs-uri-stem, cs-username ORDER BY count(\*) DESC"